**1 - Test: TIM su Windows XP** - Connessione Wap TIM: (user waptim; password: waptim)

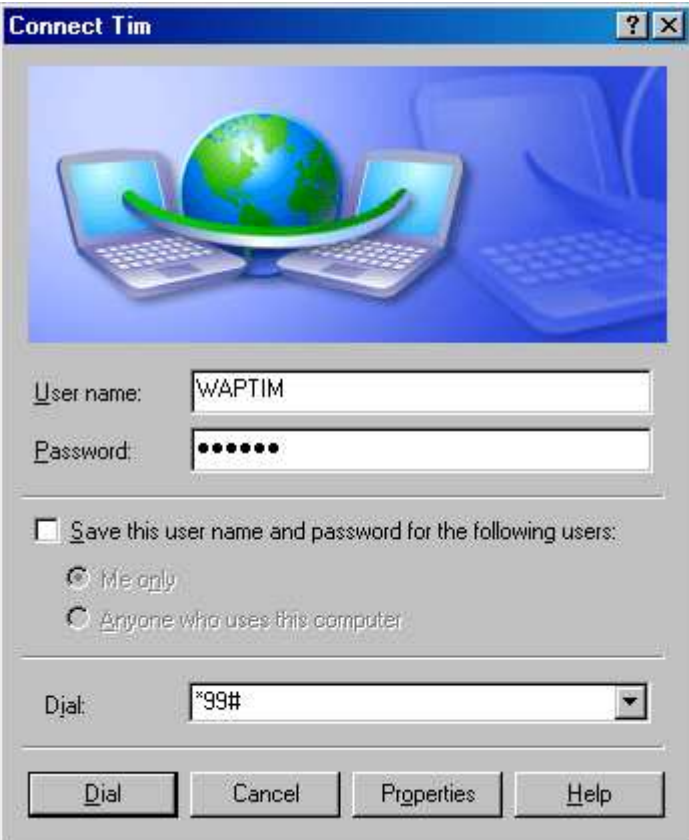

Proprietà della connessione (sono tutti parametri di default ad esclusione del num. di telefono **\*99#**)

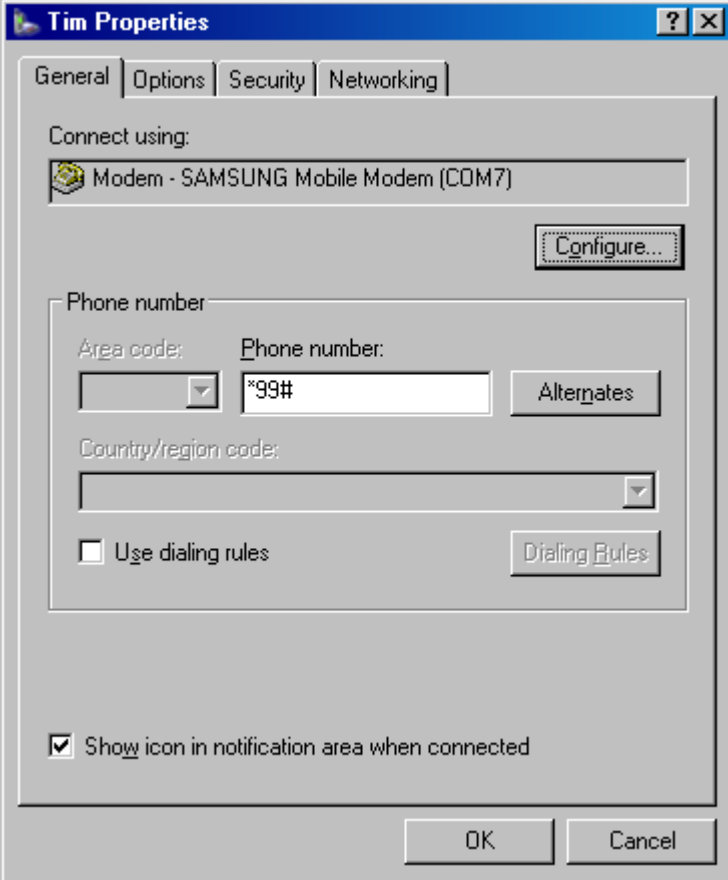

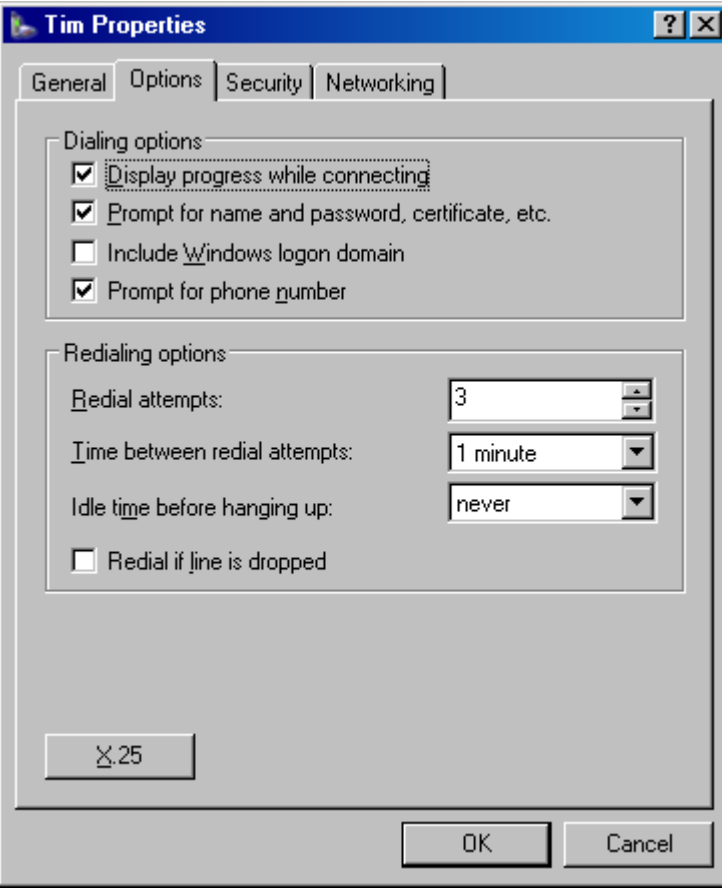

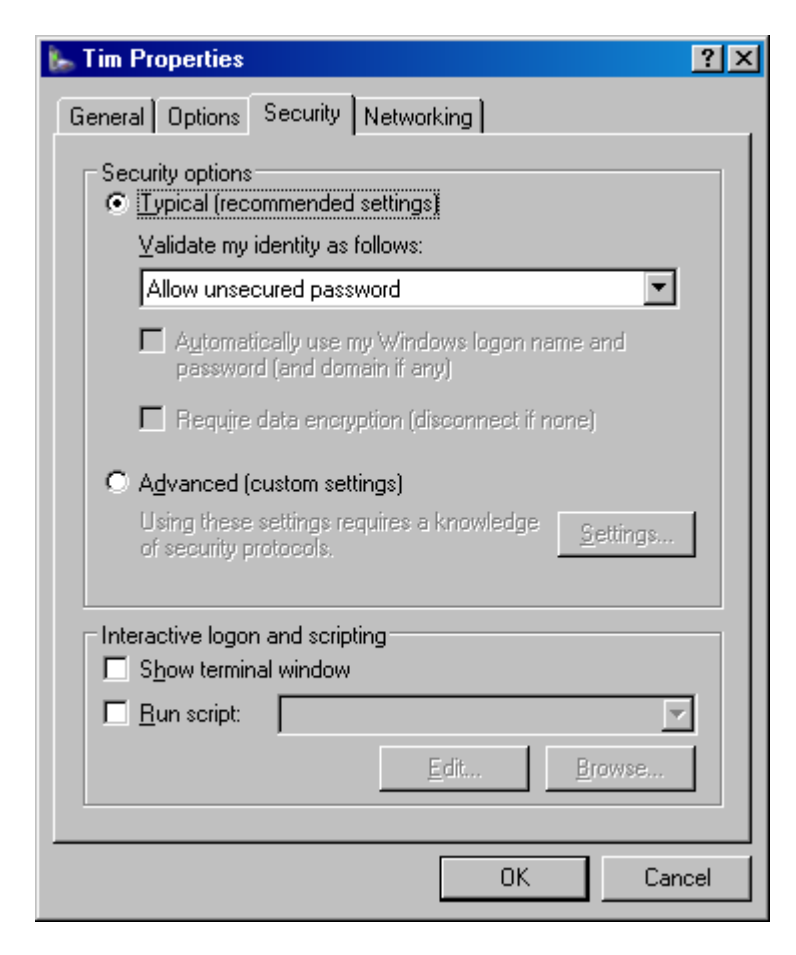

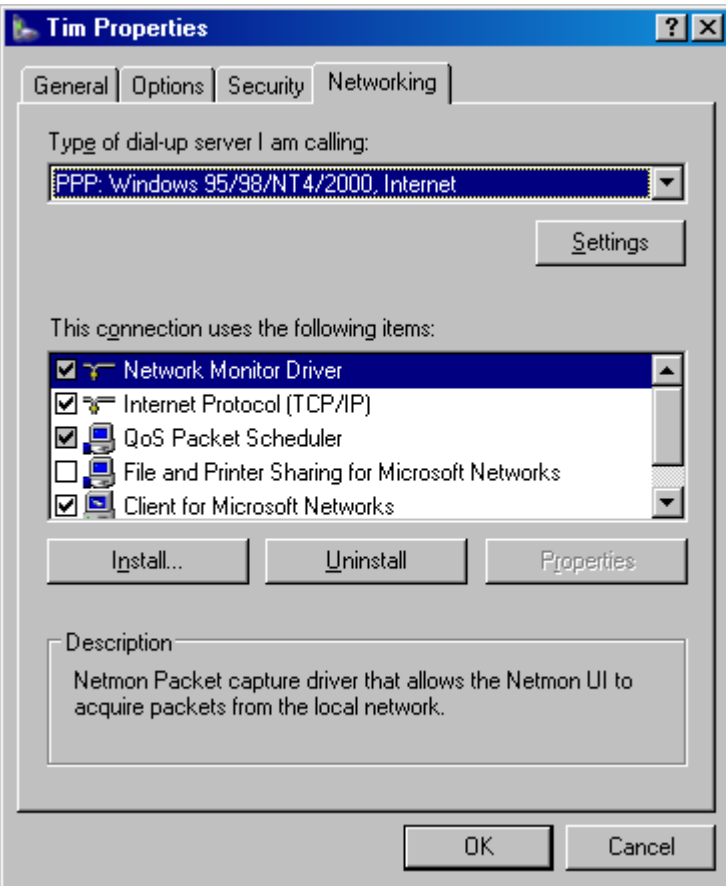

Stato della connessione:

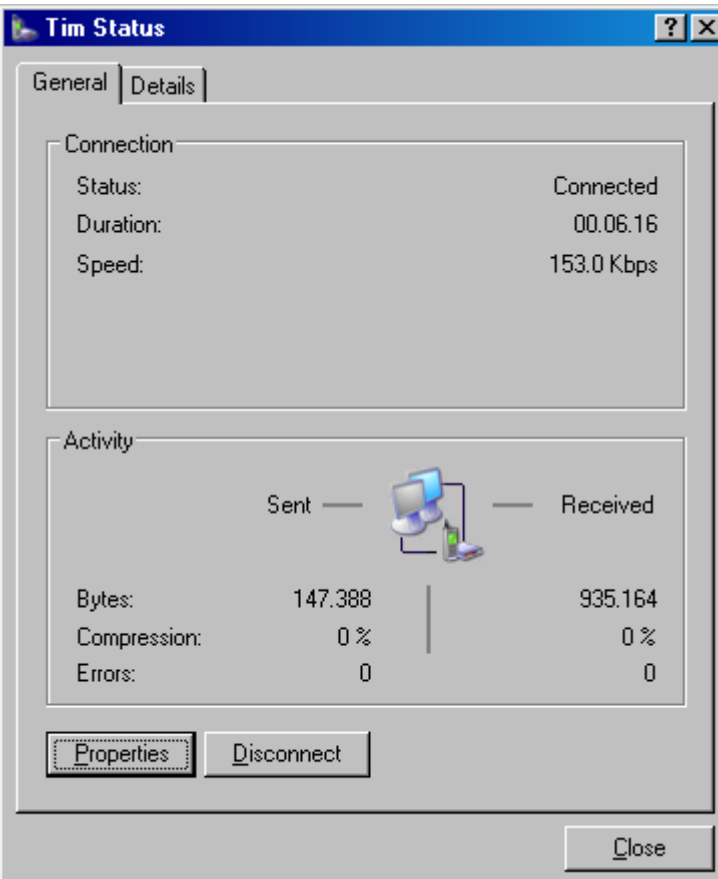

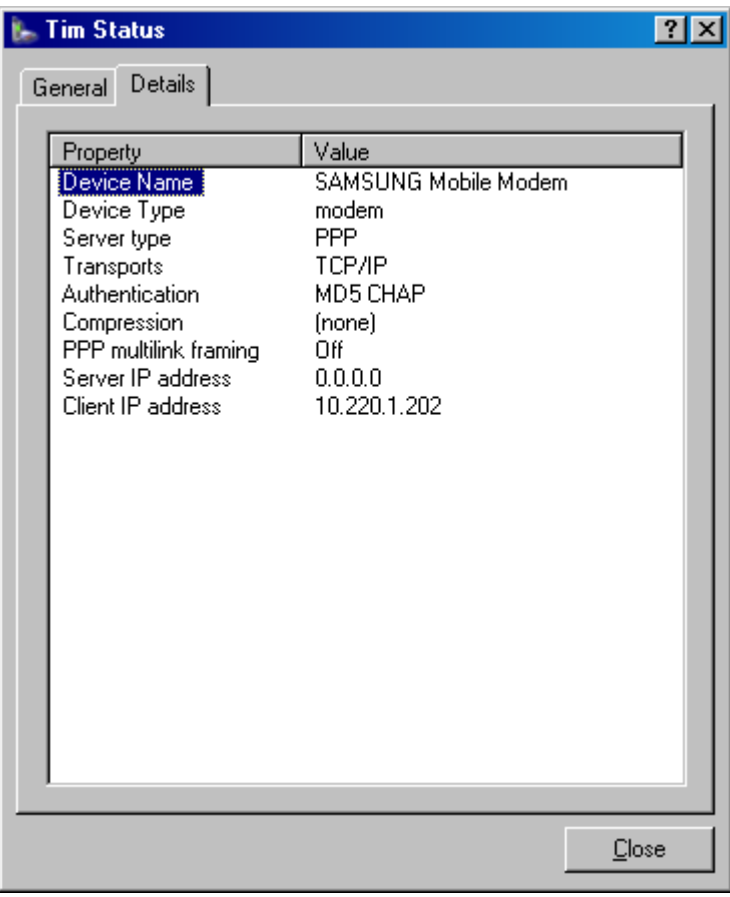

Proprietà del Modem (Telefono Samsung Z500):

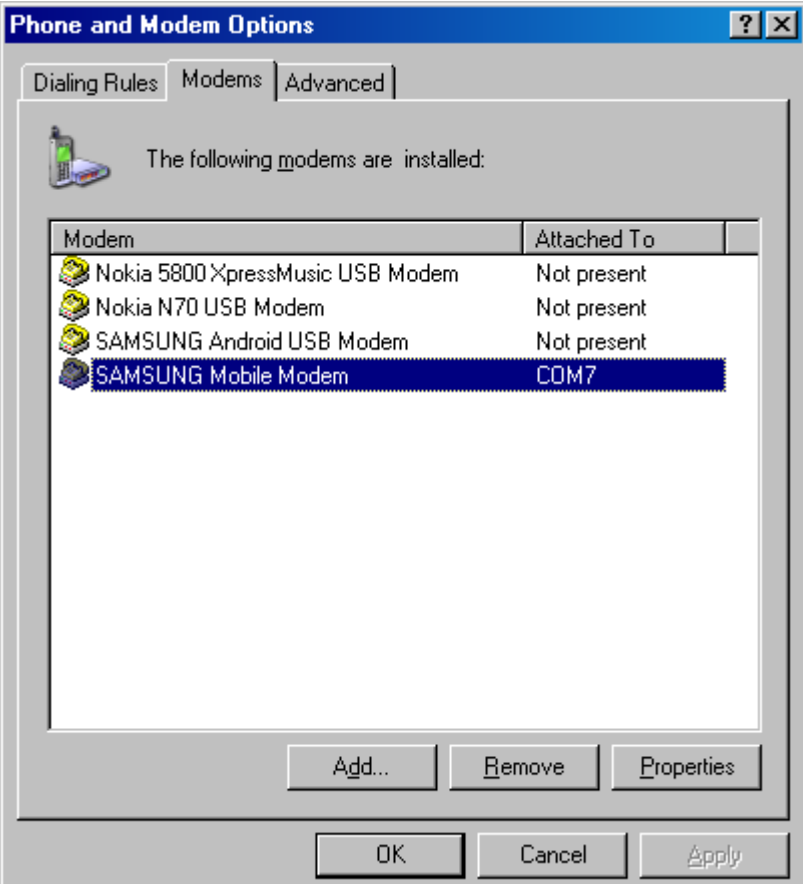

Proprietà del Modem con stringa di connessione addizionale (**+CGDCONT=,,"wap.tim.it"**):

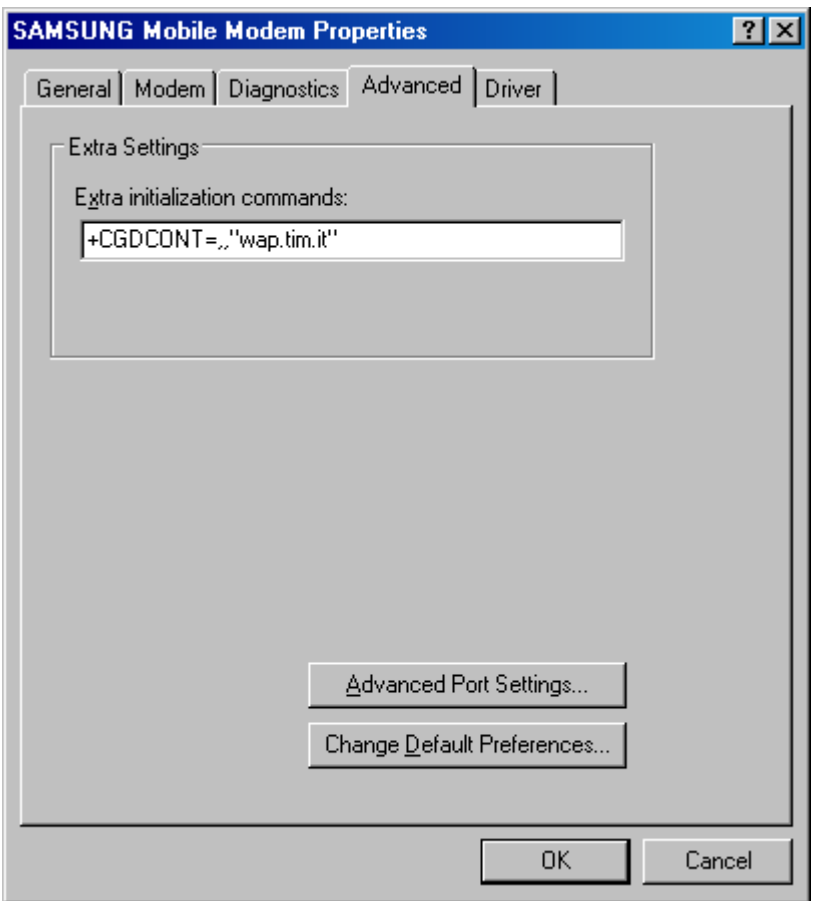

Impostazione Proxy nel browser Firefox tramite Add-on FoxyProxy (ho usato anche putty)

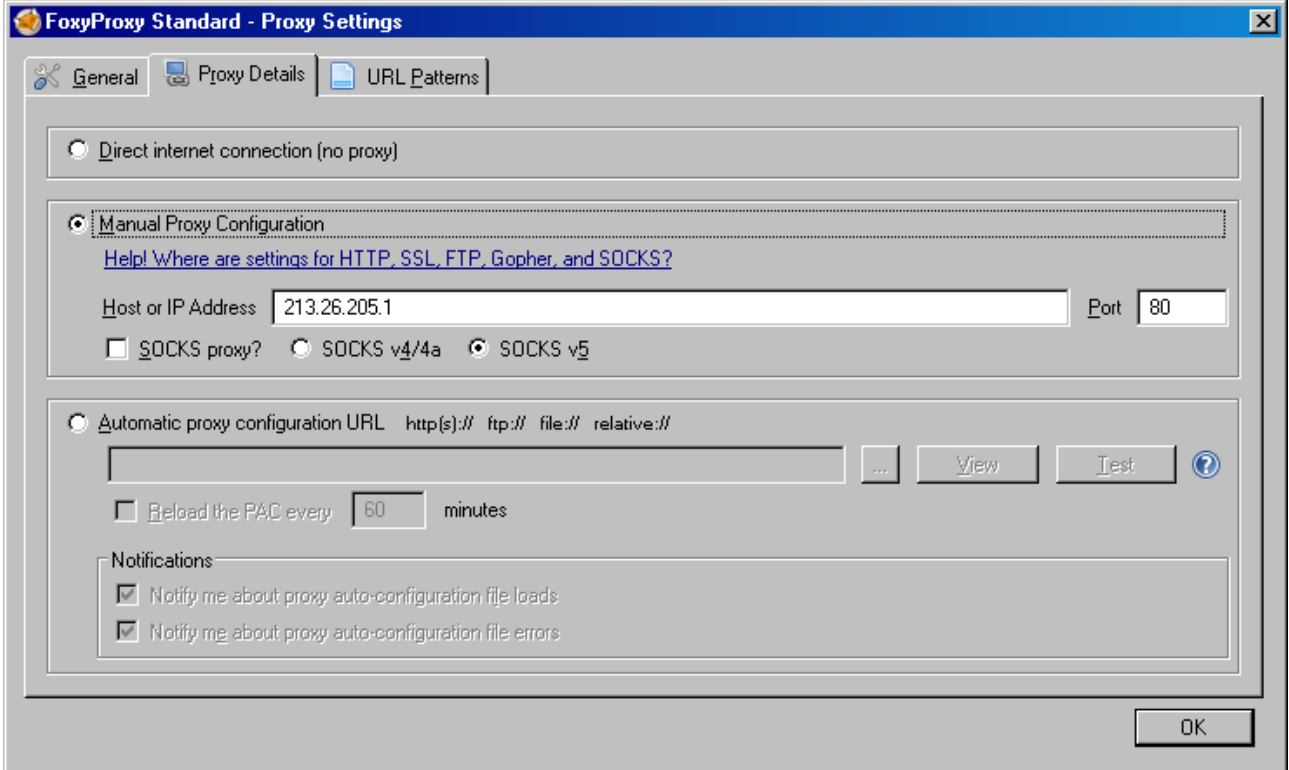

## **2 - Test: Vodafone su Windows XP**

Test Nokia Modem 5800 XpressMusic:

```
ATQ0V1E0 - OK 
AT+GMM - Nokia 5800 XpressMusic 
AT+FCLASS=? - 0 
AT#CLS=? - COMMAND NOT SUPPORTED 
AT+GCI? - COMMAND NOT SUPPORTED 
AT+GCI=? - COMMAND NOT SUPPORTED 
ATI1 - 357988038533126 
ATI2 - V ICPR72_10w25.3 
        11-10-10 
        RM-356 
        (c) Nokia 
        V 52.0.007 
ATI3 - Nokia 5800 XpressMusic 
ATI4 - ICPR72_10w23 
ATI5 - OK 
ATI6 - OK 
ATI7 – OK
```
Proprietà del Modem (Telefono Nokia 5800 XpressMusic):

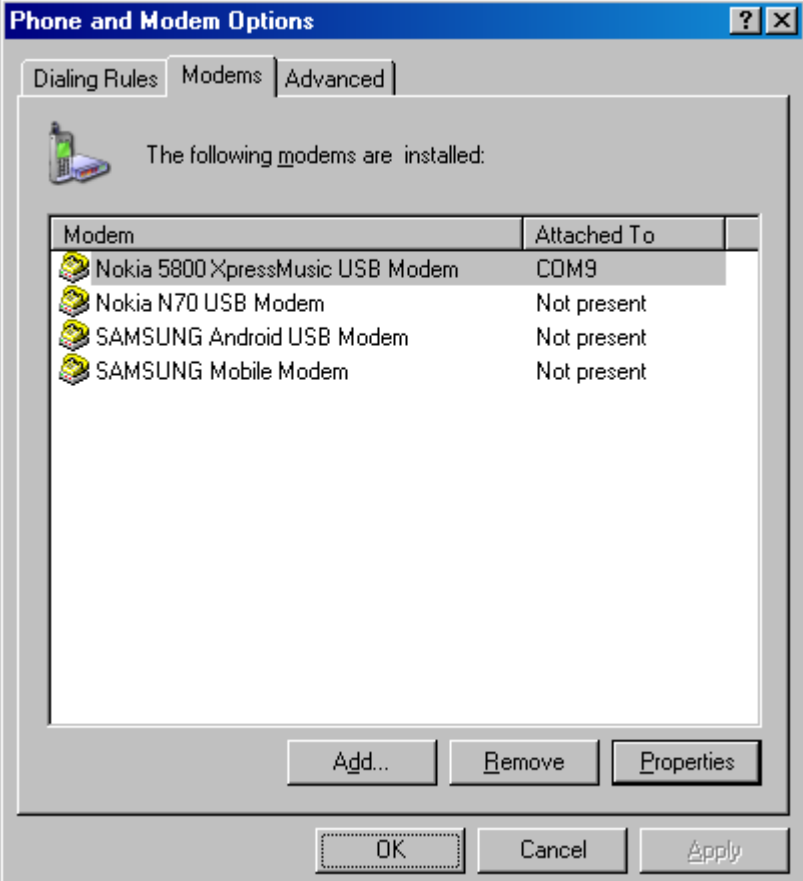

Proprietà del Modem con stringa di connessione addizionale (**+CGDCONT=,,"wap.omnitel.it"**):

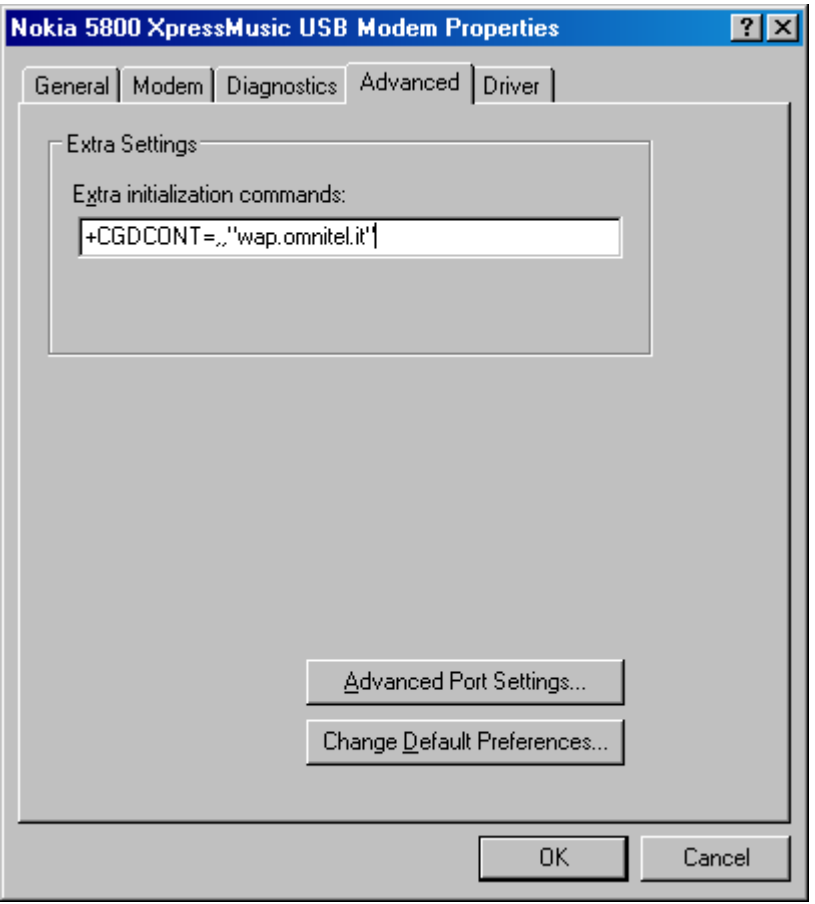

Connessione Wap VODAFONE: (user vuoto; password: vuoto)

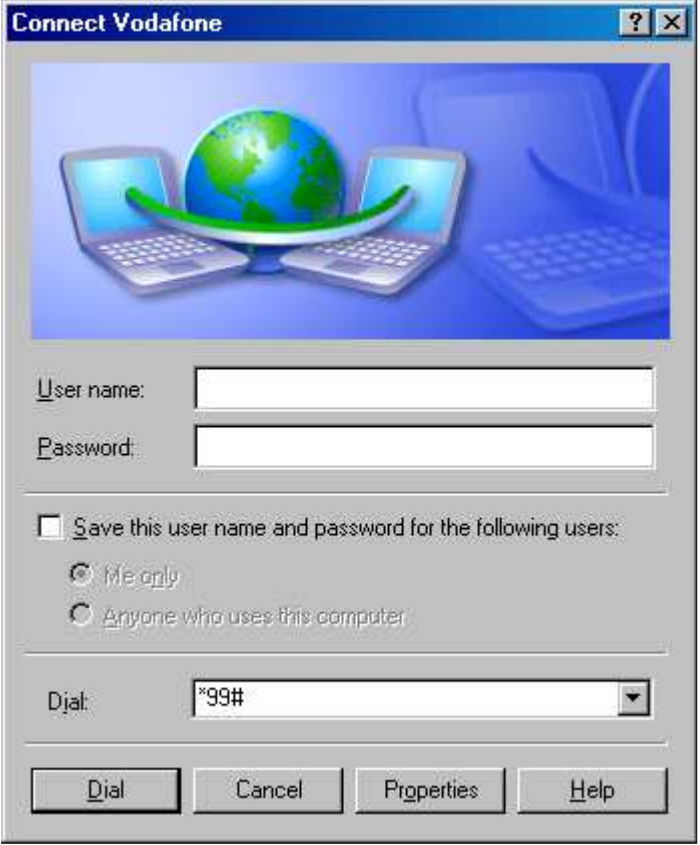

Impostazione Proxy nel browser K-Meleon (funziona solo la navigazione via web):

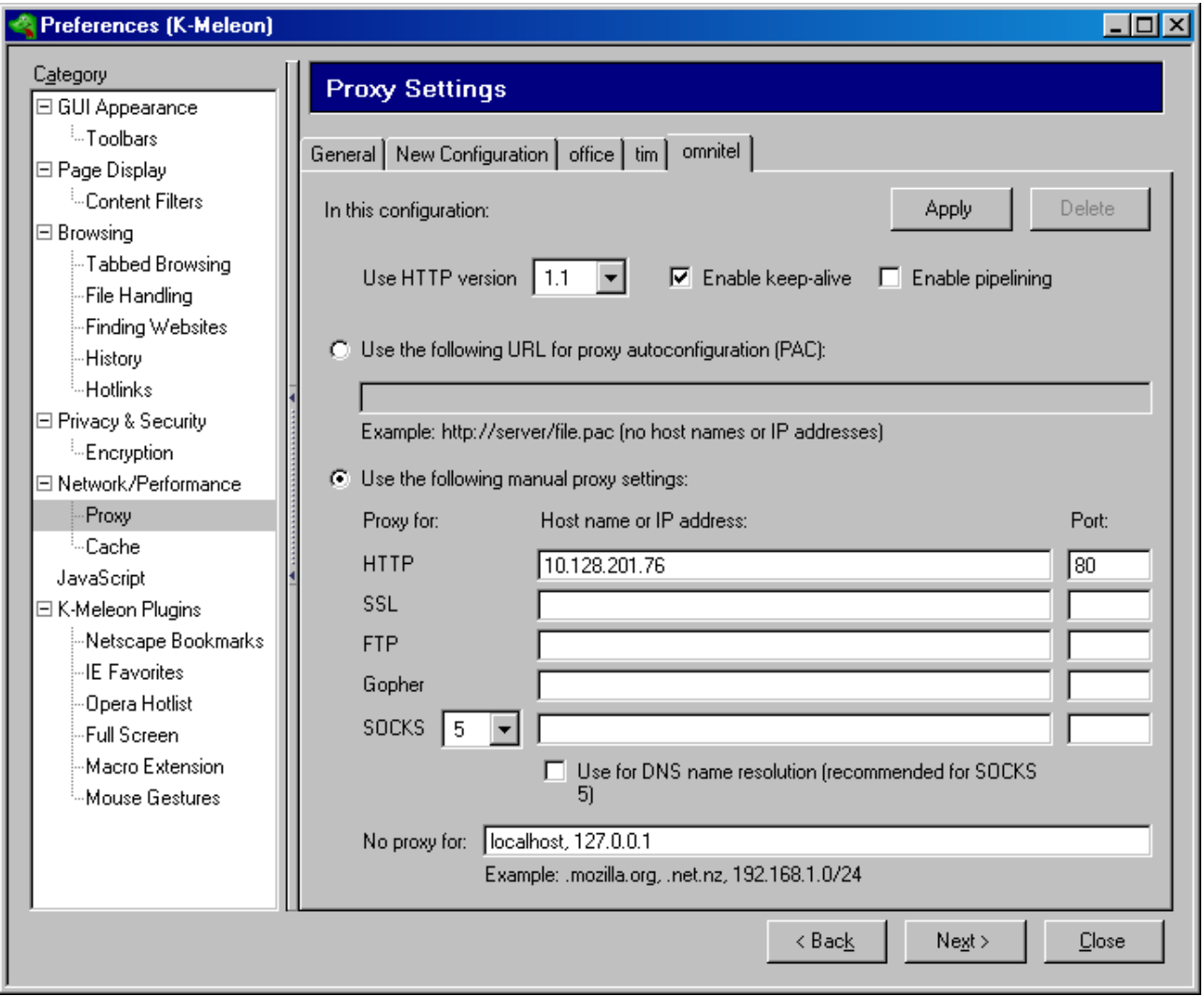

## **3 - Test: TIM su Ubuntu 8.04**

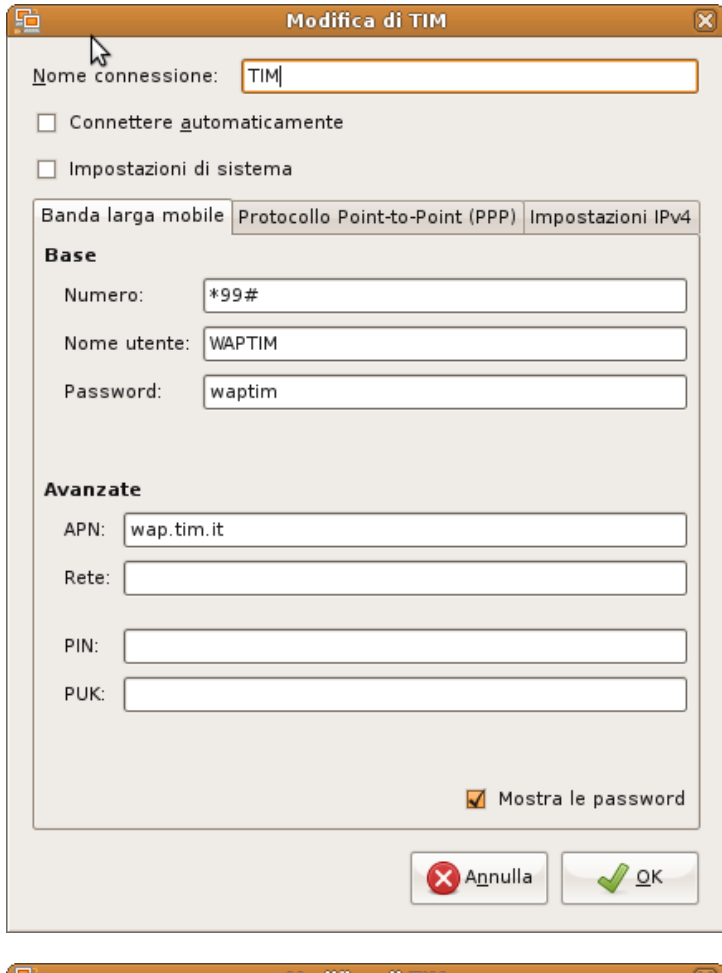

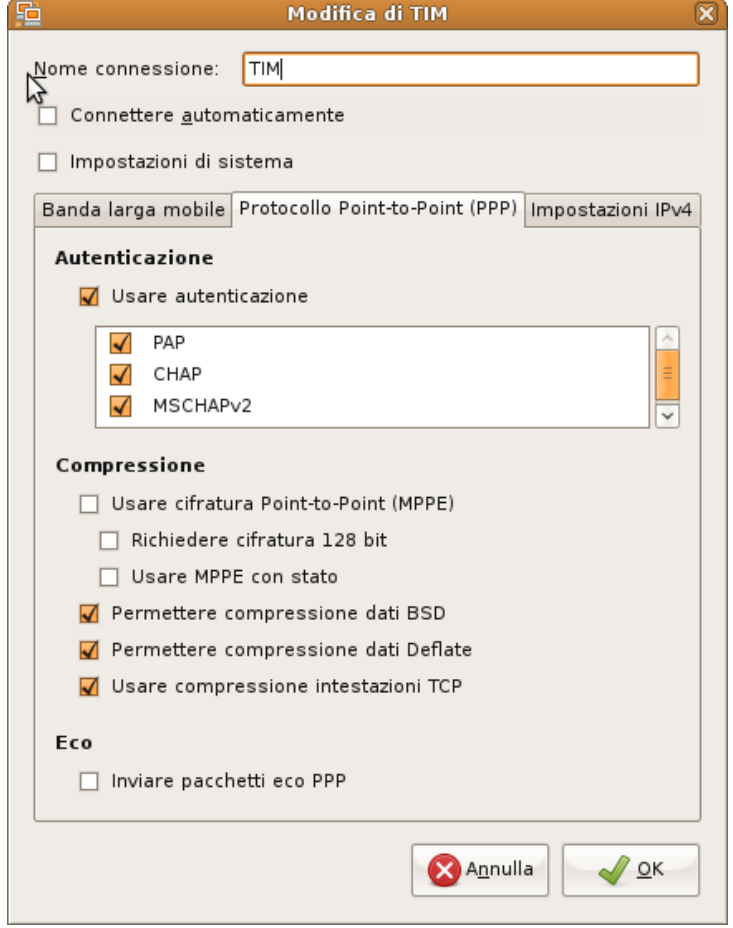

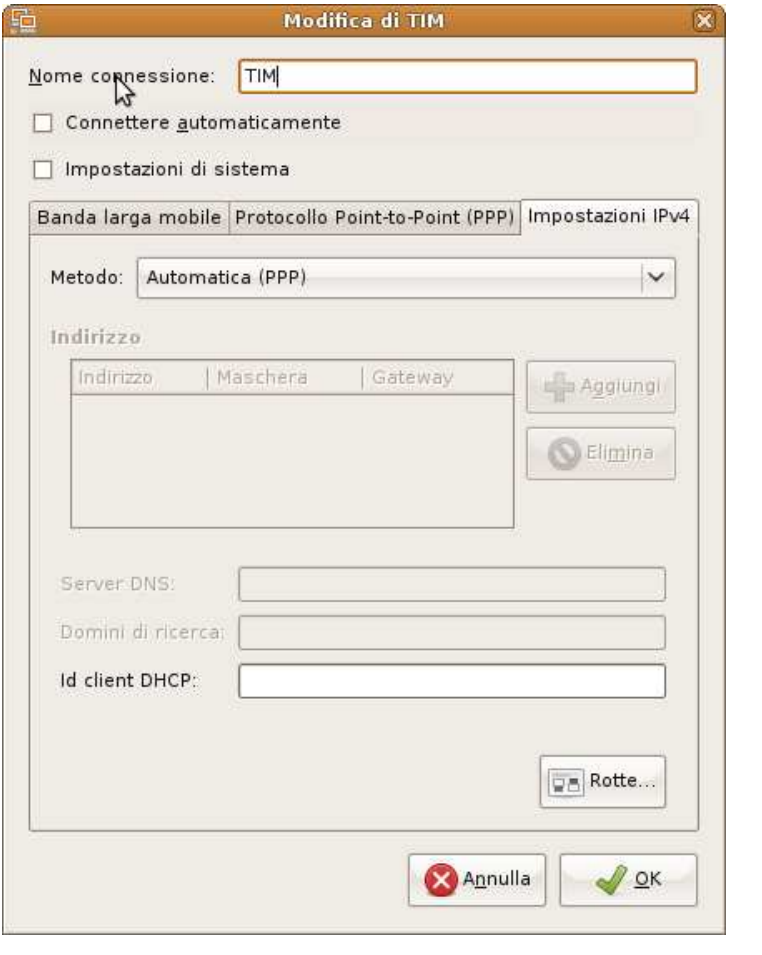

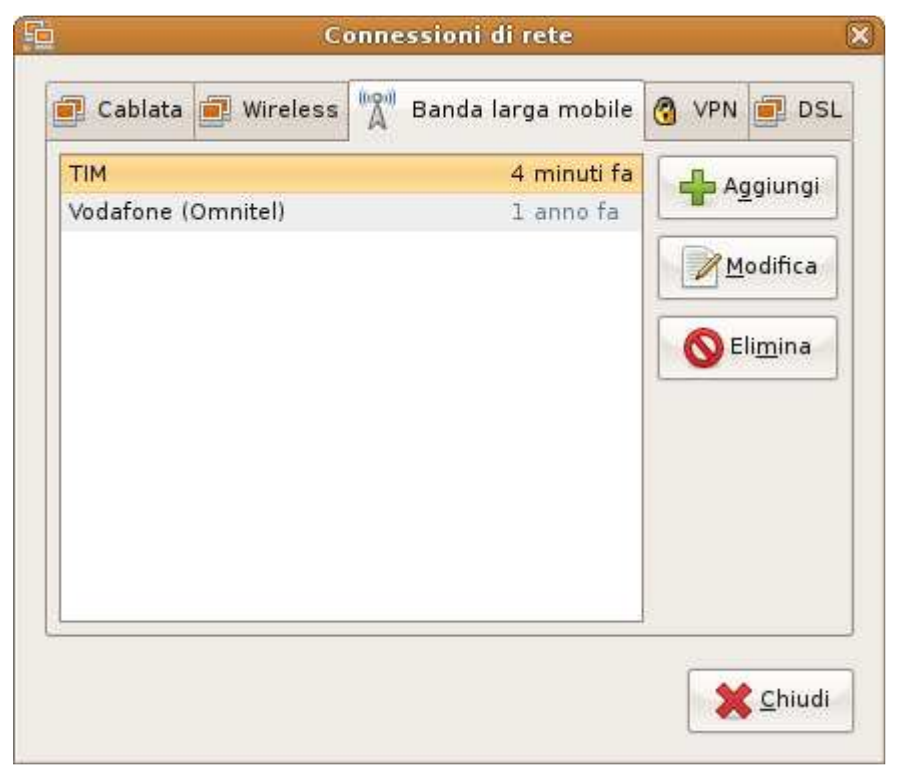

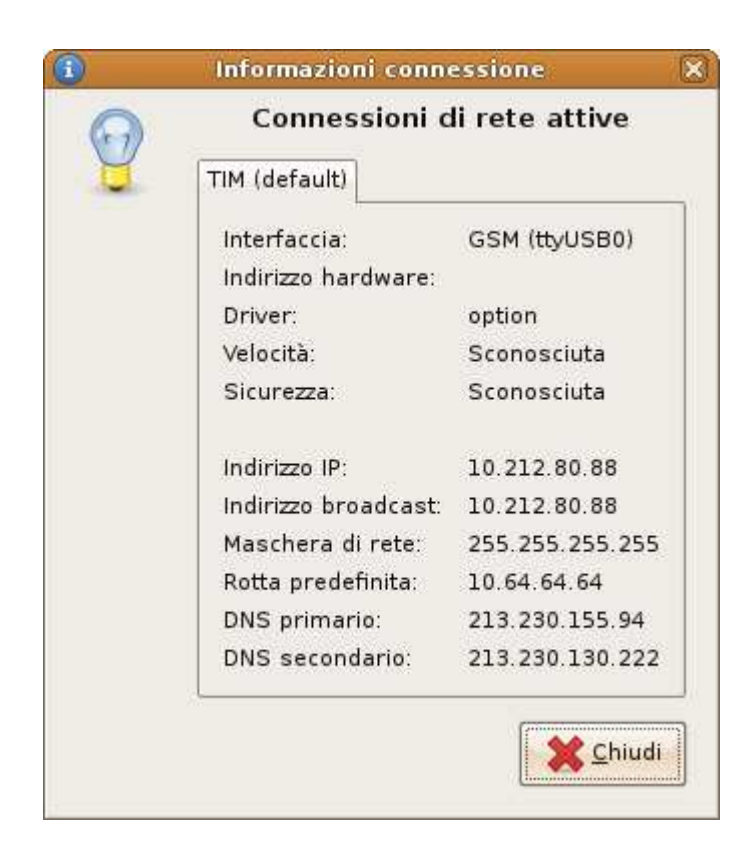

## **4 - Test: Tim su Windows XP** con **Vodafone Mobile Connect**

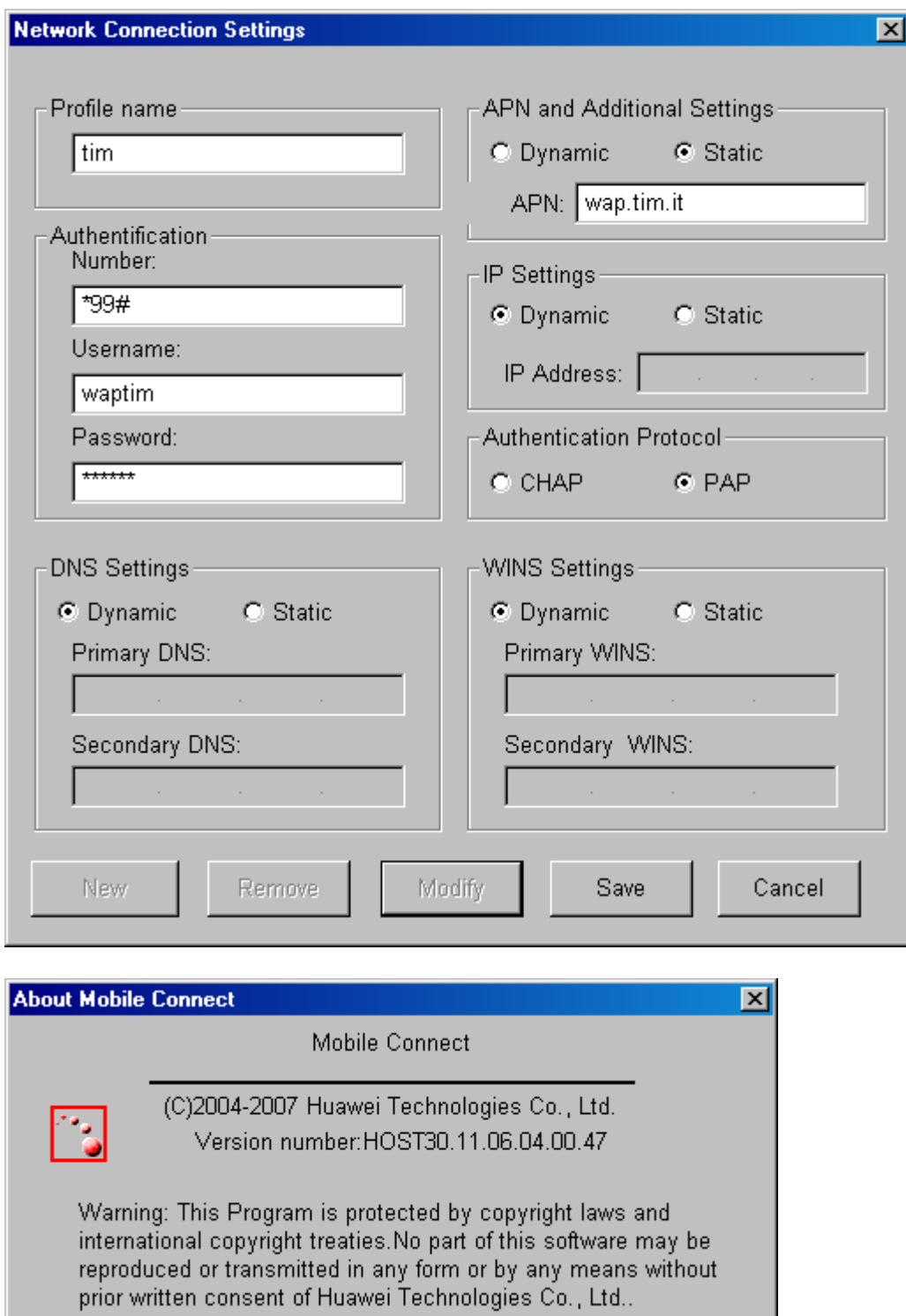

Welcome to Huawei homepage: www.huawei.com

OK

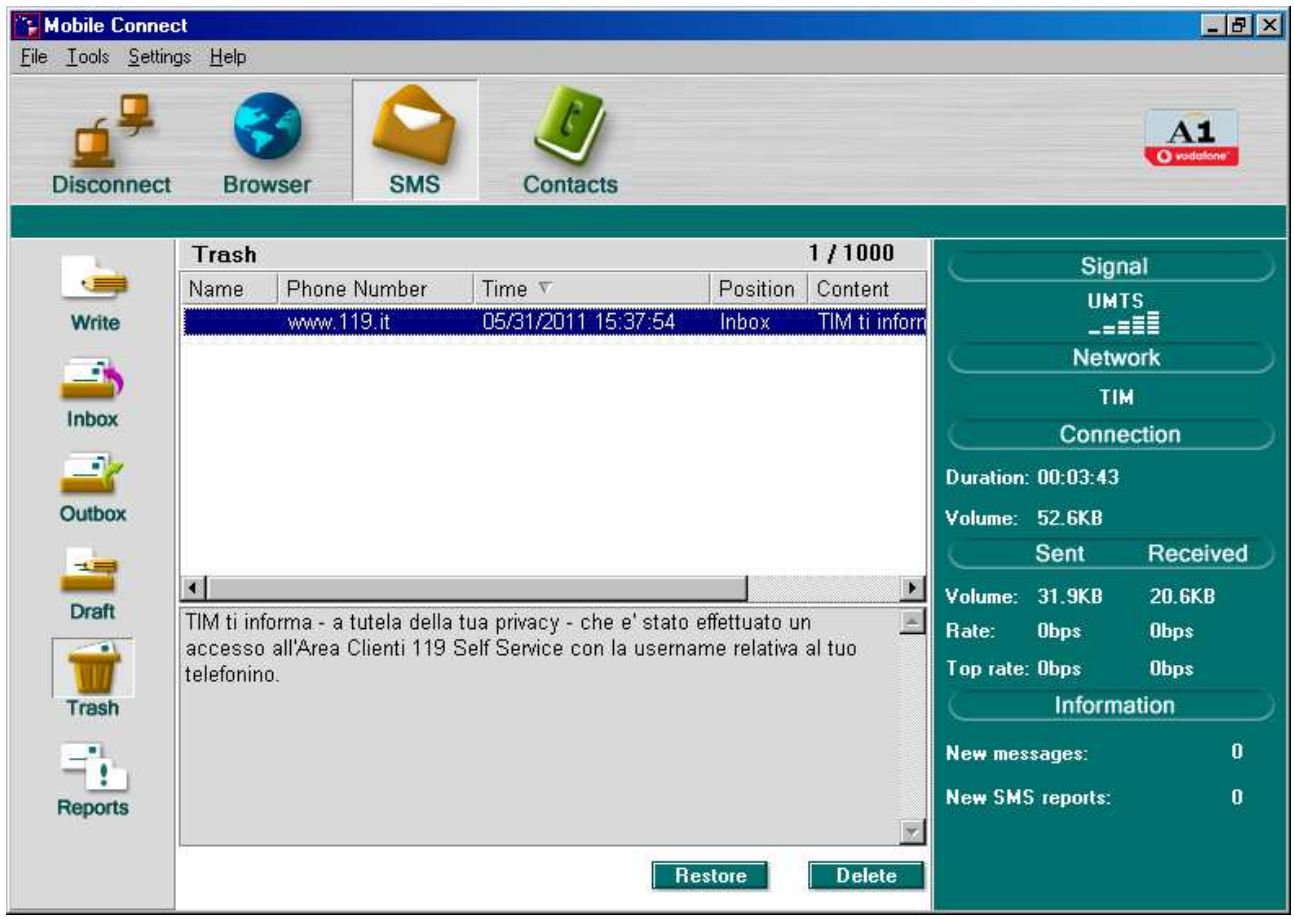

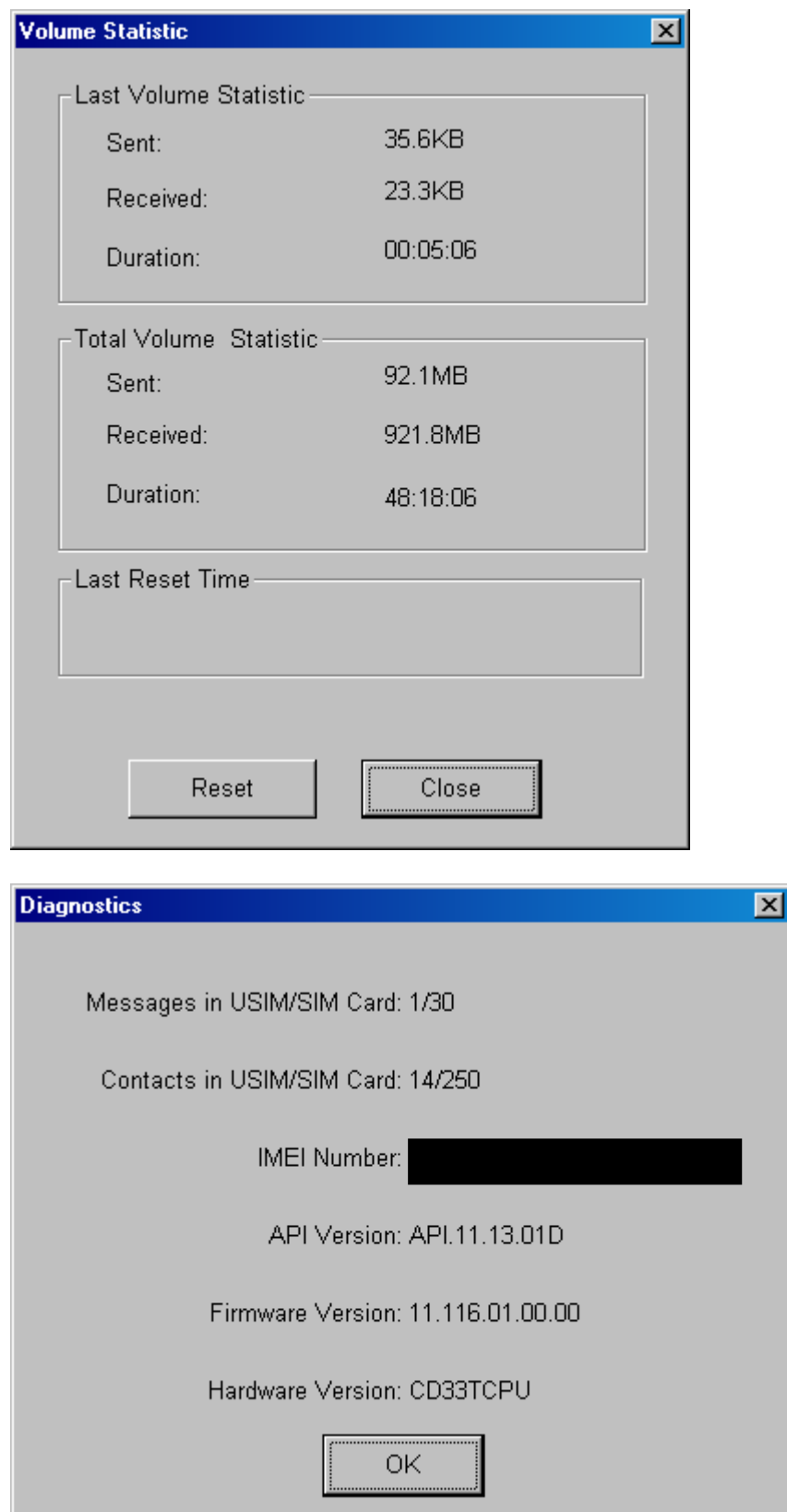